# **CMOSTEK**

# **CMT2180A Configuration Guideline**

## <span id="page-0-0"></span>**Introduction**

The purpose of this document is to provide the guidelines for the users to configure the CMT2180A on the RFPDK. The part number covered by this document is shown in the table below.

## **Table 1. Part Number Covered in this Document**

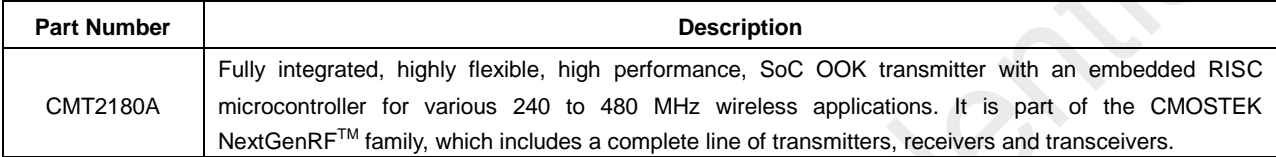

The RFPDK (Radio Frequency Products Development Kit) is a PC application developed by CMOSTEK for the NextGenRFTM product line. Differing from traditional RF chip configuration methods, which usually require complex software programming and register-based controlling, the RFPKD revolutionarily simplifies the NextGenRFTM product configurations. The user can easily complete the product configuration by just clicking and inputting a few parameters. After that, the product can be directly used in the RF system without performing any further configurations.

To help the user develop their application with CMT2180A easily, CMOSTEK provides **CMT2180A Development Kits** that enables the user to quickly evaluate the performance; demonstrate the features and develop the application. The Development Kits includes the below items.

- RFPDK
- USB Programmer
- CMT2180A-EM-D (CMT2180A evaluation module with differential PA output)
- CMT2180A-EM-S (CMT2180A evaluation module with single-ended PA output)

# **Table of Contents**

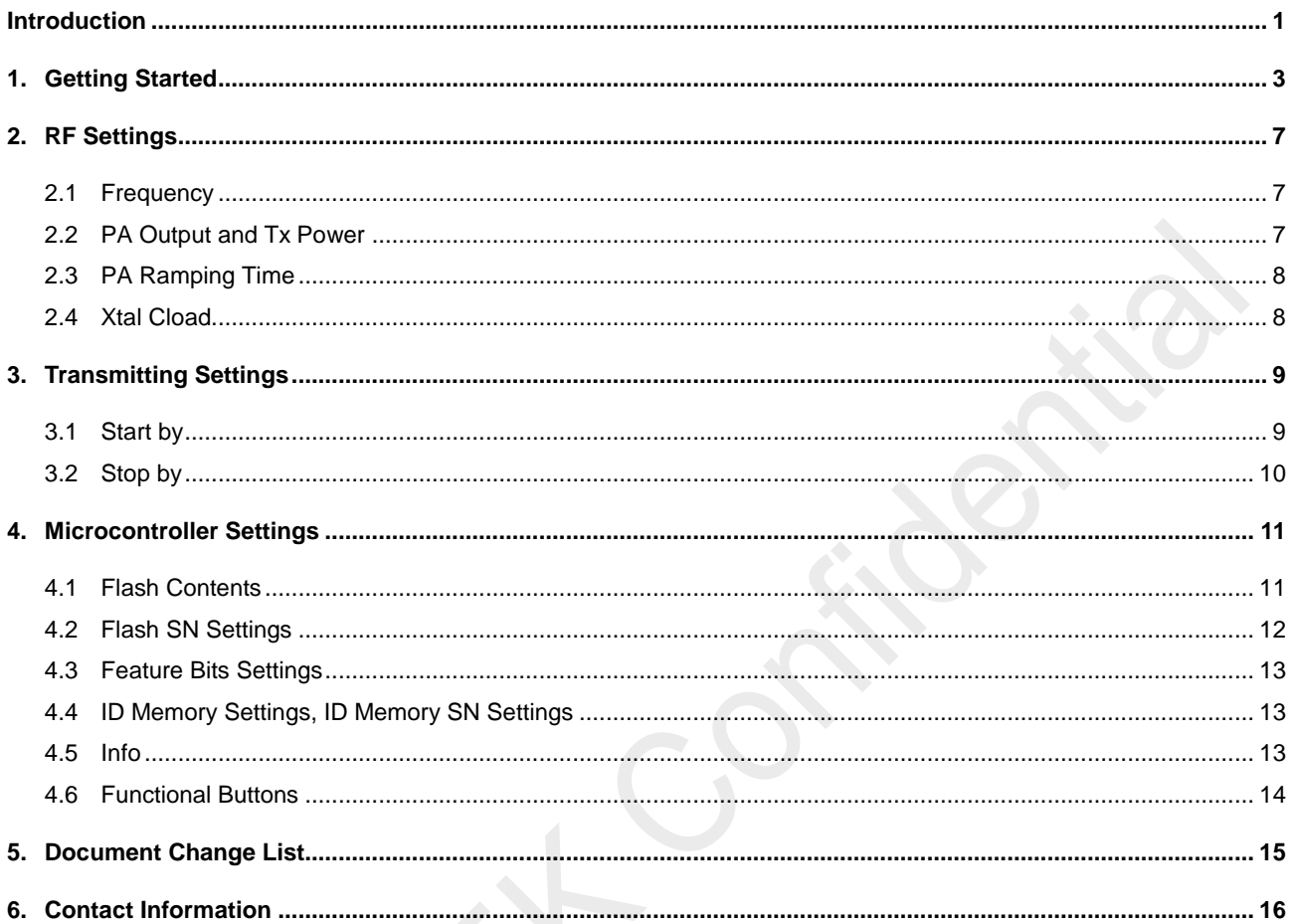

# <span id="page-2-0"></span>**1. Getting Started**

Install the RFPDK on the PC. The details of the installation can be found in Section 7.1 of "AN103 CMT2110A/2210A One-Way RF Link Development Kits User's Guide".

Setup the Development Kits as shown in the figure below before configuring the CMT2180A. The application with CMT2180A can be CMT2180A-EM-S(-D) V1.0 provided by CMOSTEK, PCB designed by the user with CMT2180A.

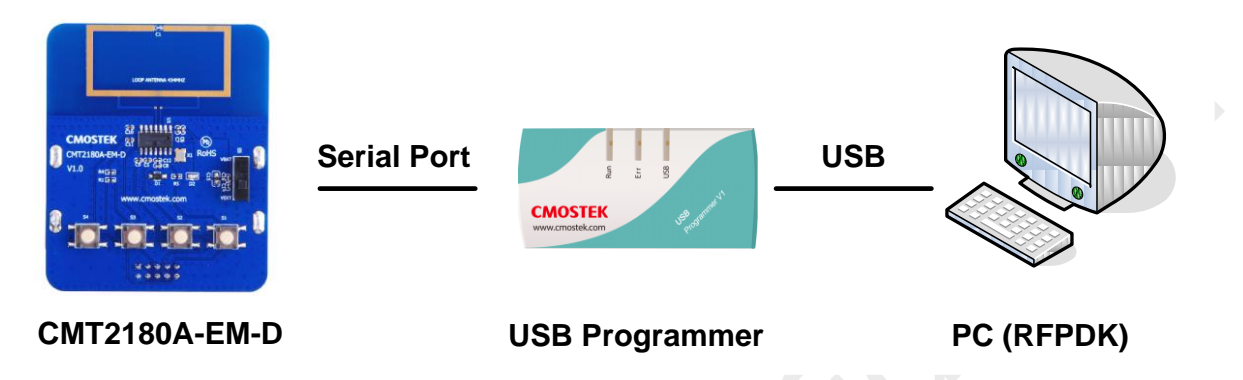

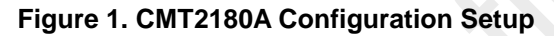

Please note that the USB programmer firmware update (Firmware version = 002) is required in order to programming the CMT2180A correctly.

Start the RFPDK from the computer's desktop and select CMT2180A in the Device Selection Panel shown in the figure below. Once a device is selected, the Device Control Panel appears as shown in Figure 3. Because the Advanced Mode covers all the configurable features / parameters while the Basic Mode only contains a subset, the Advanced Mode is described in this document.

| All                       | Transmitters                                                |             | Receivers         |                        | <b>Transceivers</b> |  |
|---------------------------|-------------------------------------------------------------|-------------|-------------------|------------------------|---------------------|--|
| Device                    | Function                                                    | Band        | Package           | Modem                  | Symbol Rate         |  |
| CMT2110A                  | Tx                                                          | 240-480 MHz | SOT23-6           | 00K                    | 0.5-30 ksps         |  |
| CMT2113A                  | Tx                                                          | 240-480 MHz | SOT23-6           | (G)FSK                 | 0.5-100 ksps        |  |
| CMT2150A                  | Tx+Encoder                                                  | 240-480 MHz | SOP <sub>14</sub> | 00K                    | 0.5-40 ksps         |  |
| CMT2180A                  | Tx SoC                                                      | 240-480 MHz | SOP <sub>14</sub> | 00K                    | 0.5-30 ksps         |  |
| CMT2210A                  | <b>Rx</b>                                                   | 300-480 MHz | QFN16 (3x3)       | 00K                    | $0.1 - 40$ ksps     |  |
| CMT2213A                  | <b>Rx</b>                                                   | 300-480 MHz |                   | QFN16 (3x3) (G)FSK/OOK | 0.1-100 ksps        |  |
| CMT2219A                  | Rx+Data Handler                                             | 300-960 MHz |                   | QFN16 (3x3) (G)FSK/OOK | 0.1-100 ksps        |  |
| CMT2250A                  | Rx+Decoder                                                  | 300-480 MHz | QFN16 (3x3)       | 00K                    | $0.1 - 40$ ksps     |  |
| CMT2251A                  | Rx+Decoder+PWM                                              | 300-480 MHz | QFN16 (3x3) OOK   |                        | $0.1 - 40$ ksps     |  |
| List of connected device: | >> USB Programmer V1 (Firmware version=002) Device:CMT2180A |             |                   |                        |                     |  |

**Figure 2. Device Selection Panel**

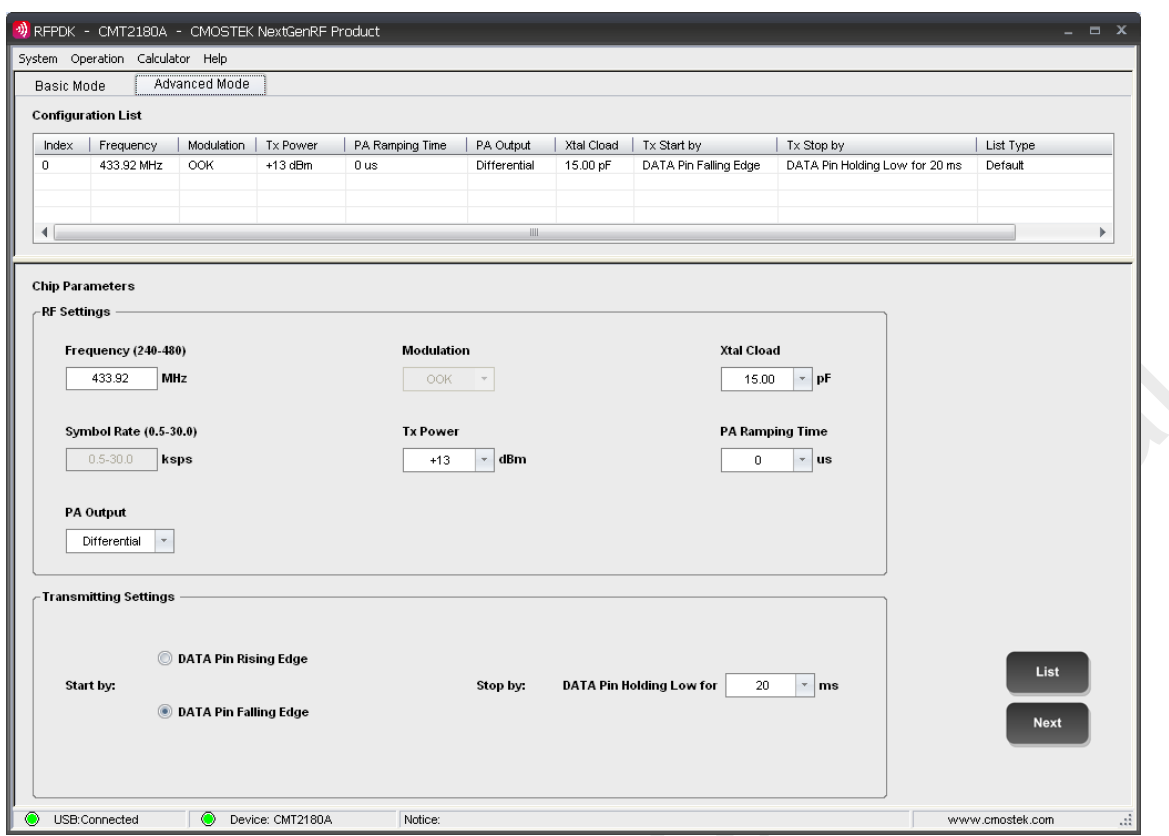

**Figure 3. Advanced Mode of Device Control Panel**

| Category                 | <b>Parameters</b> | <b>Descriptions</b>                                                                                               | <b>Default</b>                       | Mode              |
|--------------------------|-------------------|----------------------------------------------------------------------------------------------------|--------------------------------------|-------------------|
|                          | Frequency         | To input a desired transmitting radio frequency in<br>the range from 240 to 480 MHz.                              | 433.92 MHz                           | Basic<br>Advanced |
|                          | Tx Power          | To select a proper transmitting output power from<br>-10 dBm to +14 dBm, 1 dB margin is given above<br>$+13$ dBm. | $+13$ dBm                            | Basic<br>Advanced |
| <b>RF</b> Settings       | Xtal Cload        | On-chip XOSC load capacitance options: from 10<br>to 22 pF.                                                       | 15 pF                                | Basic<br>Advanced |
|                          | PA Ramping        | To control PA output power ramp up/down time,<br>options are 0 and $2^n$ us (n from 0 to 10).                     | 0 <sub>us</sub>                      | Advanced          |
|                          | PA Output         | To select the PA output mode, the option is<br>Single-ended or Differential.                                      | <b>Differential</b>                  | Basic<br>Advanced |
|                          | Start by          | Start condition of a transmitting cycle, by Data Pin<br>Rising/Falling Edge.                                      | Data Pin Falling<br>Edge             | Advanced          |
| Transmitting<br>Settings | Stop by           | Stop condition of a transmitting cycle, by Data Pin<br>Holding Low for 20 to 90 ms.                               | Data Pin<br>Holding Low for<br>20 ms | Advanced          |

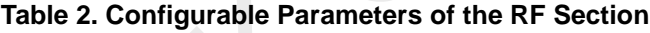

Please note that the figure above shows the configurable parameter of the CMT2180A RF section, after finish the setting of the RF section, the user can click the Next Button on the bottom right corner to enter the microcontroller setting panel, as shown in the figure below.

| <b>3FFF</b><br>0000:<br>3FFF<br>0010:<br><b>SFFF</b><br>0020:<br>0030:<br>3FFF                       | <b>3FFF</b><br>3FFF<br>3FFF | 3FFF<br>3FFF  |             | 04                 | 05    | 06   | 07   | 08                   | 09          | 0A                       | 0B             | 0C                        | OD.         | 0E          | 0F          | ▲                        |  |  |  |  |
|----------------------------------------------------------------------------------------------------|-----------------------------|---------------|-------------|--------------------|-------|------|------|----------------------|-------------|--------------------------|----------------|---------------------------|-------------|-------------|-------------|--------------------------|--|--|--|--|
|                                                                                                    |                             |               | 3FFF        | <b>3FFF</b>        | 3FFF  | 3FFF | 3FFF | 3FFF                 | 3FFF        | 3FFF                     | <b>SFFF</b>    | <b>3FFF</b>               | <b>3FFF</b> | 3FFF        | 3FFF        |                          |  |  |  |  |
|                                                                                                    |                             |               | 3FFF        | 3FFF               | 3FFF  | 3FFF | 3FFF | 3FFF                 | 3FFF        | 3FFF                     | 3FFF           | 3FFF                      | 3FFF        | 3FFF        | 3FFF        |                          |  |  |  |  |
|                                                                                                    |                             | 3FFF          | <b>3FFF</b> | 3FFF               | 3FFF  | 3FFF | 3FFF | <b>3FFF</b>          | 3FFF        | 3FFF                     | <b>SFFF</b>    | <b>3FFF</b>               | <b>3FFF</b> | <b>SFFF</b> | 3FFF        |                          |  |  |  |  |
|                                                                                                    | 3FFF                        | 3FFF          | 3FFF        | 3FFF               | 3FFF  | 3FFF | 3FFF | 3FFF                 | 3FFF        | 3FFF                     | 3FFF           | 3FFF                      | 3FFF        | 3FFF        | 3FFF        |                          |  |  |  |  |
| 0040:<br><b>SFFF</b>                                                                                 | 3FFF                        | 3FFF          | 3FFF        | 3FFF               | 3FFF  | 3FFF | 3FFF | 3FFF                 | <b>3FFF</b> | 3FFF                     | 3FFF           | <b>3FFF</b>               | 3FFF        | <b>SFFF</b> | 3FFF        |                          |  |  |  |  |
| 0050:<br>3FFF                                                                                        | 3FFF                        | 3FFF          | 3FFF        | 3FFF               | 3FFF  | 3FFF | 3FFF | 3FFF                 | 3FFF        | 3FFF                     | 3FFF           | 3FFF                      | 3FFF        | 3FFF        | 3FFF        |                          |  |  |  |  |
| 0060:<br>3FFF                                                                                        | 3FFF                        | 3FFF          | 3FFF        | 3FFF               | 3FFF  | 3FFF | 3FFF | 3FFF                 | 3FFF        | 3FFF                     | 3FFF           | <b>3FFF</b>               | 3FFF        | 3FFF        | <b>SFFF</b> |                          |  |  |  |  |
| 0070:<br>3FFF                                                                                        | 3FFF                        | 3FFF          | 3FFF        | 3FFF               | 3FFF  | 3FFF | 3FFF | 3FFF                 | 3FFF        | 3FFF                     | 3FFF           | 3FFF                      | 3FFF        | 3FFF        | 3FFF        |                          |  |  |  |  |
| 0080:<br>3FFF                                                                                        | 3FFF                        | 3FFF          | 3FFF        | 3FFF               | 3FFF  | 3FFF | 3FFF | 3FFF                 | 3FFF        | 3FFF                     | 3FFF           | 3FFF                      | 3FFF        | 3FFF        | 3FFF        | $\overline{\phantom{a}}$ |  |  |  |  |
|                                                                                                    |                             |               |             |                    |       | Load |      |                      | Save        |                          |                |                           |             |             |             |                          |  |  |  |  |
|                                                                                                    |                             |               |             |                    |       |      |      |                      |             |                          |                |                           |             |             |             |                          |  |  |  |  |
|                                                                                                    |                             |               |             |                    |       |      |      |                      |             |                          |                |                           |             |             |             |                          |  |  |  |  |
|                                                                                                    |                             |               |             |                    |       |      |      |                      |             |                          |                |                           |             |             |             |                          |  |  |  |  |
|                                                                                                    |                             | Enable $\Box$ |             |                    |       |      |      |                      |             |                          |                |                           |             |             |             |                          |  |  |  |  |
| Start Addr (Hex)                                                                                     |                             |               |             | End Addr (Hex)     |       |      |      | Init SN              |             |                          | Step Size      |                           |             | Current SN  |             |                          |  |  |  |  |
| Flash SN Settings<br>0008                                                                            |                             |               |             | 000B               |       |      |      | 1193046              |             |                          | $\overline{1}$ |                           |             | 1193046     |             |                          |  |  |  |  |
|                                                                                                    |                             |               |             |                    |       |      |      |                      |             |                          |                |                           |             |             |             |                          |  |  |  |  |
|                                                                                                    |                             |               |             |                    |       |      |      |                      |             |                          |                |                           |             |             |             |                          |  |  |  |  |
|                                                                                                    |                             |               |             |                    |       |      |      |                      |             | ID Memory Settings (Hex) |                |                           |             |             |             |                          |  |  |  |  |
|                                                                                                    | Value                       |               | Parameters  |                    | Value |      |      | Addr                 |             | H                        | L              | Addr                      |             | н           | L           |                          |  |  |  |  |
|                                                                                                    |                             |               |             | <b>WDT</b> Disable |       |      |      | $0 \times 00$ :      | 7F          |                          | 7F             | $0x03$ :                  |             | 7F          | 7F          |                          |  |  |  |  |
| Feature Bits Setings (H:0D L:25)<br>Parameters<br>Clock Source 8 MHz<br>K3MCLR K3<br>Security Enable |                             |               |             | Typ 2.3V<br>LBD.   |       |      |      | $0x01$ :<br>$0x02$ : | 7F<br>7F    |                          | 7F<br>7F       | $0\times04$ :<br>$0x05$ : |             | 7F<br>7F    | 7F<br>7F    |                          |  |  |  |  |

**Figure 4. CMT2180A Microcontroller Settings Panel** 

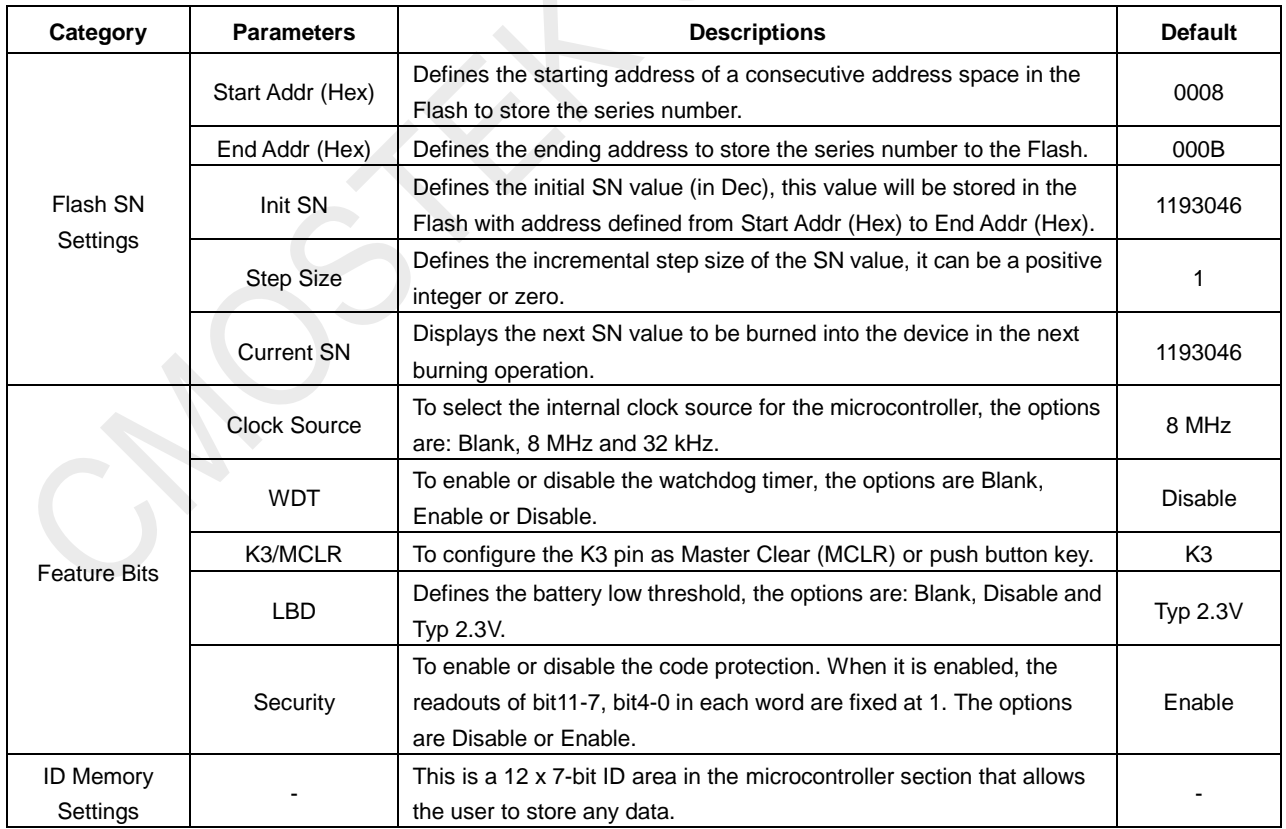

## **Table 3. Configurable Parameters of the Microcontroller Section**

Besides the configurable parameter shown in the table above, there are also a few read only information area in the panel, including the flash contents, checksum result and the Info zone. See Chapter [4](#page-10-0) for the detail of the read only information.

After both settings for RF and Microcontroller sections are properly configured, the user can click the Burn button to program the configuration application to the CMT2180A.

# <span id="page-6-0"></span>**2. RF Settings**

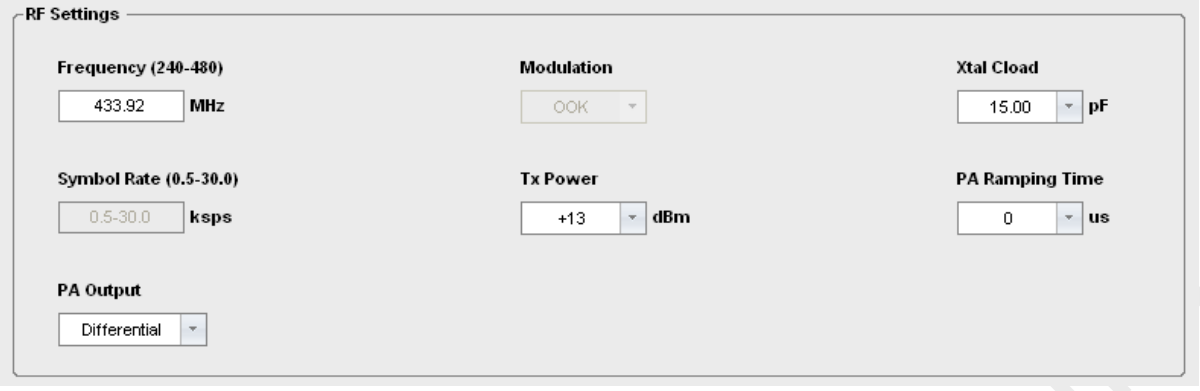

## **Figure 5. CMT2180A RF Settings**

5 parameters can be configured for CMT2180A, as shown in the figure above. And the configuration range is shown in the table below.

**Table 4. CMT2180A RF Settings**

| <b>Parameters</b>        | Symbol                   | Min   | Max                          | <b>Step Size</b> | Unit |
|--------------------------|--------------------------|-------|------------------------------|------------------|------|
| Frequency <sup>[1]</sup> | $F_{RF}$                 | 240   | 480                          | 0.01             | MHz  |
| Tx Power <sup>[2]</sup>  | $P_{OUT}$                | $-10$ | $+14$                        |                  | dBm  |
| PA Output                | $\overline{\phantom{0}}$ |       | Single-ended or Differential | ۰                |      |
| PA Ramping Time          |                          |       | 1024                         | $2^n$            | us   |
| Xtal Load <sup>[3]</sup> | $C_{\textsf{LOAD}}$      | 10    | 22                           | 0.33             | рŀ   |
|                          |                          |       |                              |                  |      |

**Notes:**

[1]. CMT2180A RF frequency resolution is better than 198 Hz.

[2]. Proper PA matching network is required, see "AN100 CMT211x5x8x Transmitter Chip Schematic and PCB Layout Design Guide" for details of recommended matching network.

[3]. Recommended Xtal load capacitance is 12 to 20 pF. 2 pF margin is given in both ends in order to ensure the recommended load capacitance can be covered.

## <span id="page-6-1"></span>**2.1 Frequency**

The Frequency can be continuously configured from 240 to 480 MHz accurate to two decimal places.

## <span id="page-6-2"></span>**2.2 PA Output and Tx Power**

The CMT2180A supports single-ended or differential PA output. When the CMT2180A is configured in Single-ended output, it supports Tx Power from -10 to +14 dBm in 1 dBm step size with proper matching network designed. The actual output power could be slightly different due to the user's PCB layout and the components used for matching network differing from CMOSTEK's recommendations. Therefore, the user should select the proper value from the Tx Power pull down menu to meet the system output power requirement according the actual measurement result.

Please note that this Tx Power and step size is not applicable when the device is configured as Differential PA output. For more details of the single-ended or differential PA output networks design, please refer to "AN100 CMT211x5x8x Transmitter Chip Schematic and PCB Layout Design Guide".

## <span id="page-7-0"></span>**2.3 PA Ramping Time**

The PA can be configured with different ramping time by setting the PA Ramping Time. The available options for the ramping (up and down) time are 0, 1, 2, 4, 8, 16, 32, 64, 128, 256, 512 and 1024 us. When the option is set to 0, the PA output power will ramp up or down to its configured value in the shortest possible time. See the figure below for different PA ramping times.

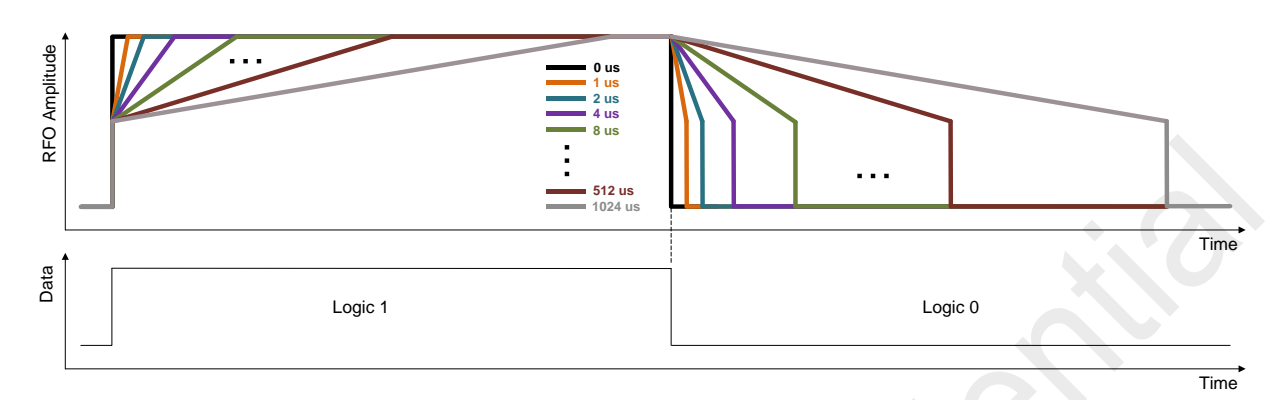

**Figure 6. Different PA Ramping Time**

## <span id="page-7-1"></span>**2.4 Xtal Cload**

The CMT2180A uses a 1-pin crystal oscillator circuit with the required crystal load capacitance integrated on the chip. The recommended specifications for the crystal are: 26 MHz with  $±20$  ppm frequency tolerance, ESR (Rm) < 60 Ω, load capacitance  $C_{LOAD}$  ranging from 12 to 20 pF. In order to cover the 12 to 20 pF load capacitance range, the parameter Xtal Cload pull down menu is intended to extend extra 2 pF margin in both ends. The recommended procedure to set the Xtal Cload is shown as the figure below.

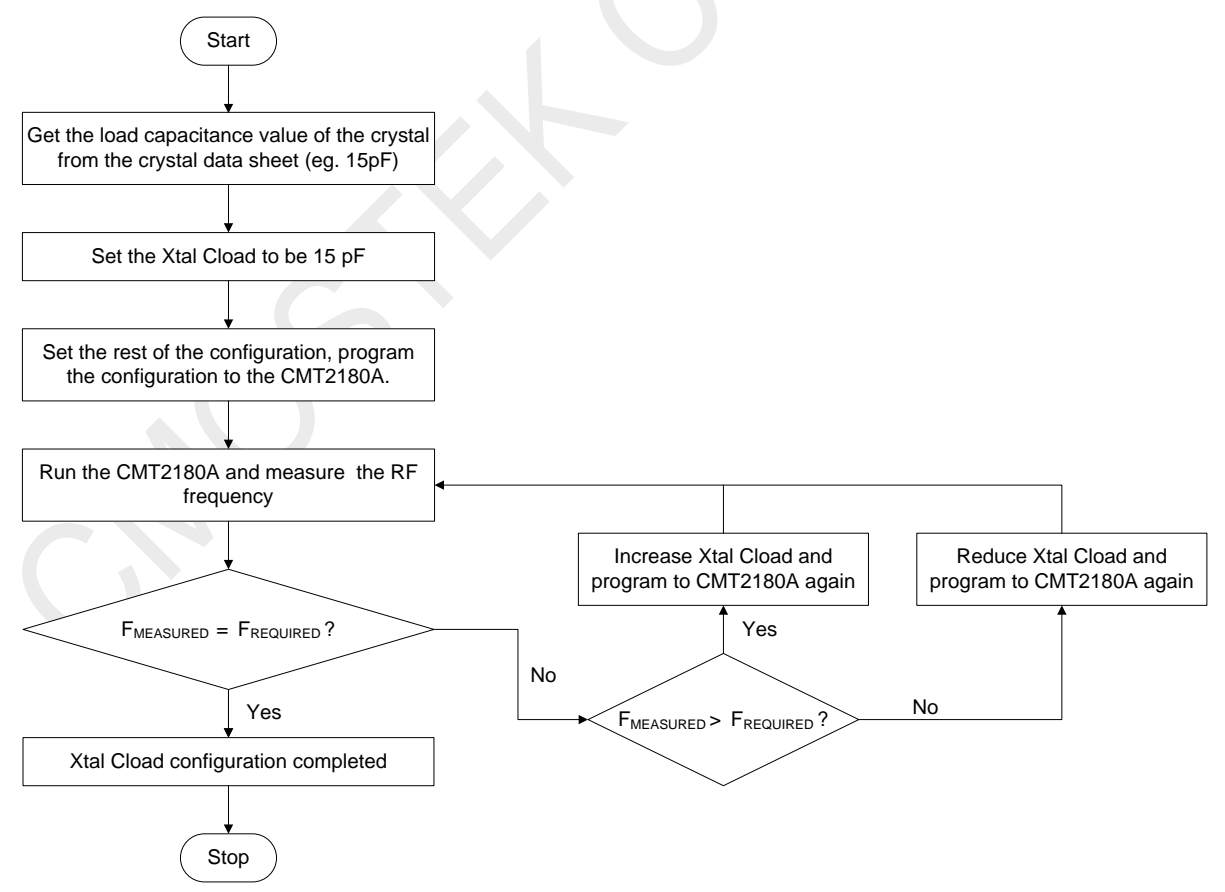

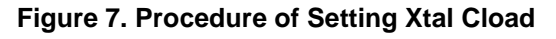

# <span id="page-8-0"></span>**3. Transmitting Settings**

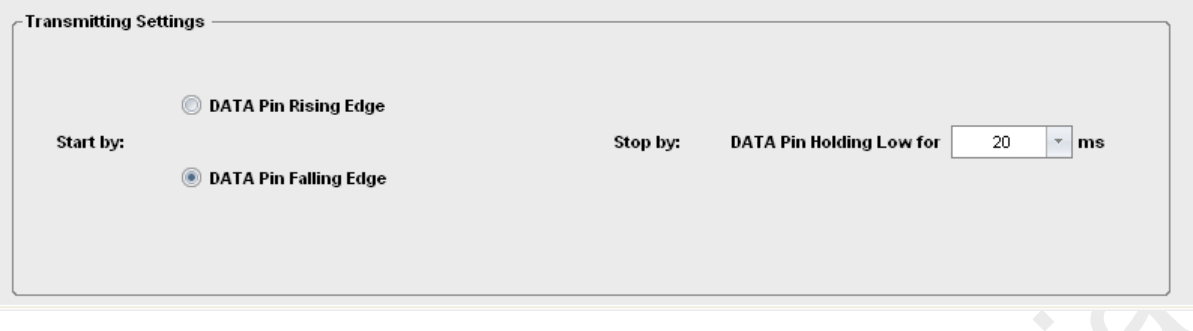

**Figure 8. CMT2180A Transmitting Settings**

The data to be transmitted is generated by the microcontroller section of the CMT2180A, and this data signal is able to be observed on the DATA pin. The user can configure the start and stop condition of the transmitting according to the data observed on the DATA pin to control the transmission properly.

## <span id="page-8-1"></span>**3.1 Start by**

The transmission of CMT2180A can be started by either "DATA Pin Rising Edge" or "DATA Pin Falling Edge", which should be chosen properly according to the microcontroller program. See the two figures for the 2 different Start by conditions and [Table](#page-9-1)  [5](#page-9-1) for the timing requirements of the conditions.

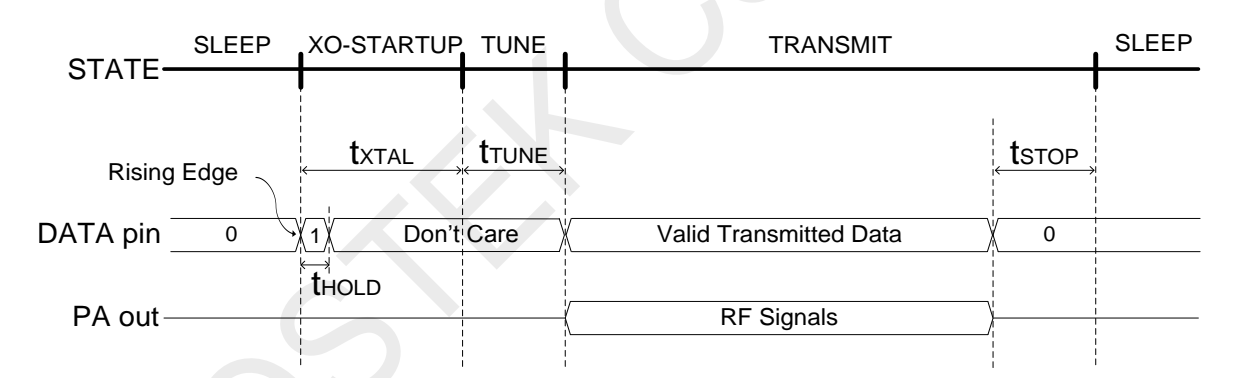

## **Figure 9. Transmission Enabled by DATA Pin Rising Edge**

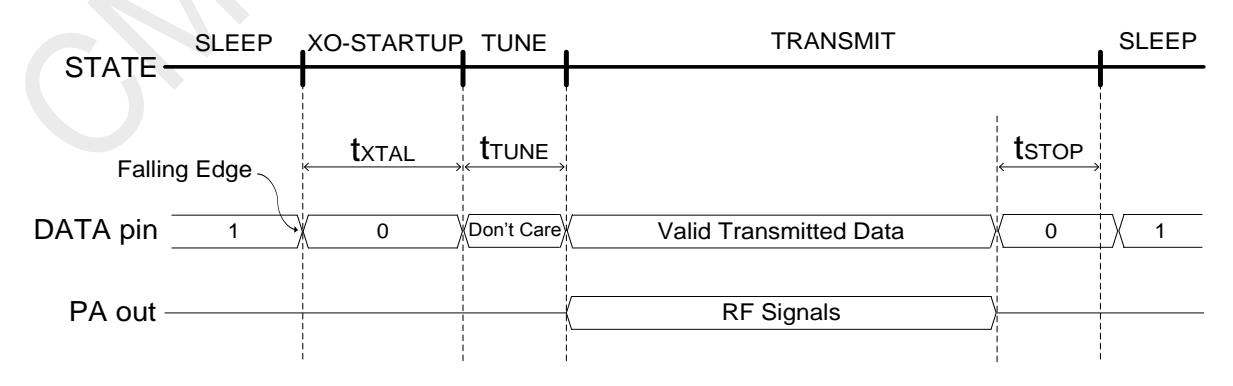

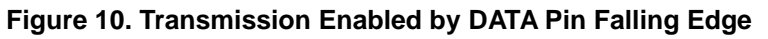

## **Table 5.Timing in Different Working States**

<span id="page-9-1"></span>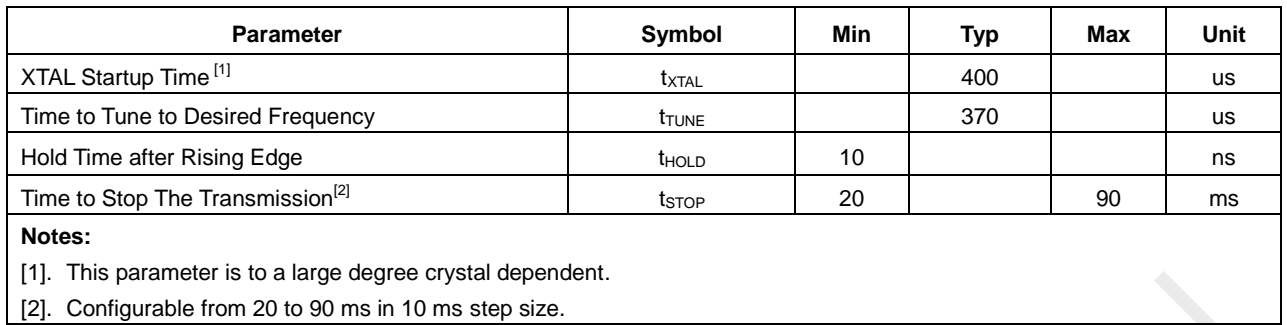

## <span id="page-9-0"></span>**3.2 Stop by**

When the CMT2180A DATA pin is driven to low (logical zero) for the time  $t<sub>STOP</sub>$  (can be selected from 20 to 90 ms in 10 ms step size), the transmission is ended and the CMT2180A goes back to the SLEEP state, waiting for the next transmit cycle. Please note that the selected stop time and the actual symbol rate limits the number of consecutive zeros that can be transmitted. If the number of zeros transmitted is larger than N, which is calculated as below, the transmission is ended.

$$
N = \text{Integer}[\frac{t_{\text{STOP}}}{1/\text{SR}}]
$$

#### **Note:**

- 1. SR represents the actual symbol rate of the transmitted data.
- 2. The unit for  $t_{STOP}$  is ms, and for SR is ksps.
- 3. The function **Integer [ ]** is rounding down to the nearest integer. E.g. Integer [1.4] = 1; Integer [10.6] = 10.

#### **Example 1**

If the t<sub>STOP</sub> is 20 ms and the actual SR is 0.5 ksps, the maximum number of consecutive zeros that can be transmitted is Integer  $[20 * 0.5] = 10.$ 

#### **Example 2**

If the t<sub>STOP</sub> is 20 ms and the actual SR is 1.03 ksps, the maximum number of consecutive zeros can be transmitted is Integer  $[20 * 1.03] = 20.$ 

## <span id="page-10-0"></span>**4. Microcontroller Settings**

After finish the settings of the RF section, the user can click the Next button on the bottom right corner to enter the microcontroller settings panel, as shown in the figure below. Please note that this is a programming interface but not an application development platform.

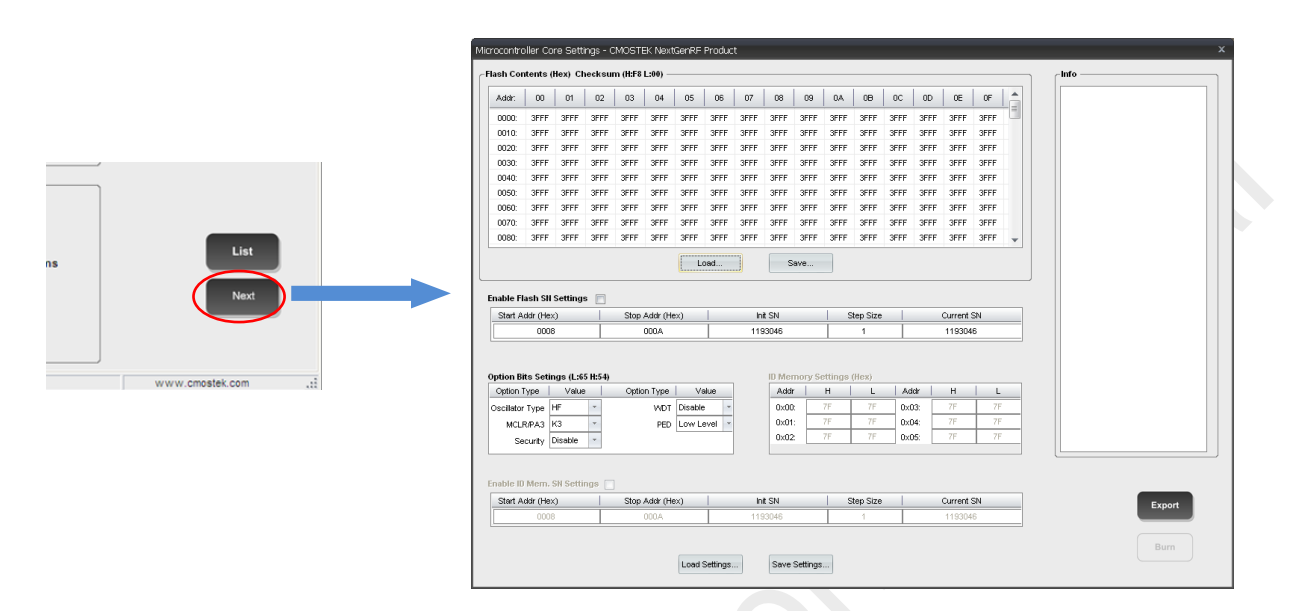

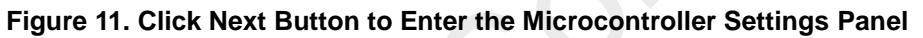

In the Microcontroller Settings Panel, there are 7 parts listed as follow: Flash Contents, Flash SN Settings, Feature Bits Settings, ID Memory Settings, ID Memory SN Settings, Info and Functional Buttons.

## <span id="page-10-1"></span>**4.1 Flash Contents**

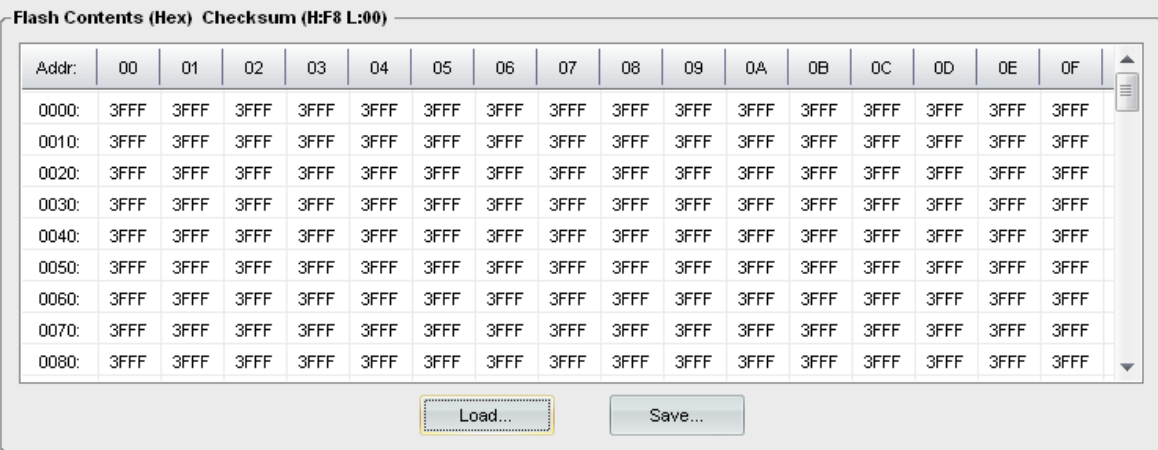

## **Figure 12. Flash Contents**

The user can click the Load button to load the compiled program file into the RFPDK. The compiled program file is in Hex format which was generated by the compilation tool. After finish the program loading, the value of each word address will be displayed in the area as shown in the figure above. The user can also save the flash content into a file by clicking the Save button. The checksum result of the flash contents is shown on top of the Flash Contents.

## <span id="page-11-0"></span>**4.2 Flash SN Settings**

If the user has defined certain addresses to store a Serial Number in the microcontroller program, the "Flash SN Settings" section allows the user to locate the addresses of the SN in the compiled Hex file and let the RFPDK to automatically change the SN prior to each burning operation. As a result, the SN will be unique in each device.

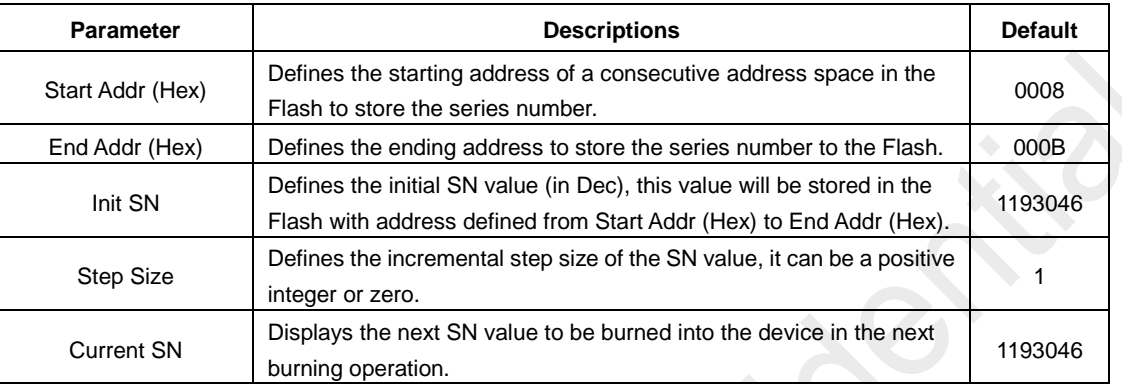

#### **Table 6. Flash SN Settings**

#### **Start Addr (Hex), End Addr (Hex)**

These two parameters allow the user to locate the SN in the HEX file. The user shall remember the exact addresses which have been defined to store the SN in the compiled program (usually written in C and assembly language). Below gives an example of that Start Addr (Hex) is set to 0x32 and End Addr (Hex) is set to 0x35. Please note that according to the instruction format of the microcontroller, only the lower 7 bits in each of these 14-bit words are used to store the SN. The maximum allowed number of bytes is 4, which means a maximum 28 bits can be used to store the SN.

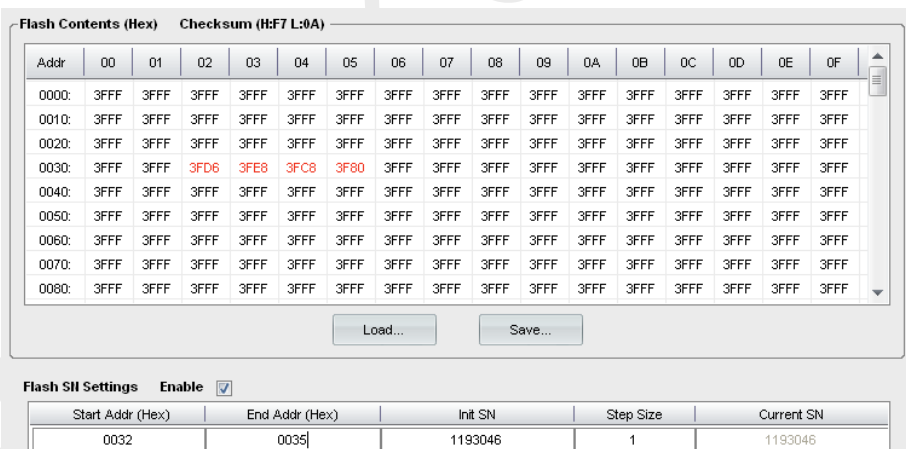

## **Figure 13. Data Section Supposed to Be Changed**

#### **Init SN, Step Size, Current SN**

These parameters define how the SN is changed prior to each burning operation. The formula is given below.

SN ( $2^{nd}$  device) = Init SN ( $1^{st}$  device) + Step Size

Current SN (current device) = Last SN (previous device) + Step Size

#### **Notes:**

1. The Init SN is the initial SN specified by the user. The value must be within the range which can be presented by the configured SN address.

- 2. The Step Size can be a positive integer or zero. Setting it to zero means to remain the SN unchanged.
- 3. The Current SN is the SN value, which is automatically calculated by the RFPDK, to be burned into the device in the next burning operation.

## <span id="page-12-0"></span>**4.3 Feature Bits Settings**

These options allow the user to define a few features of the microcontroller, as shown in the table below.

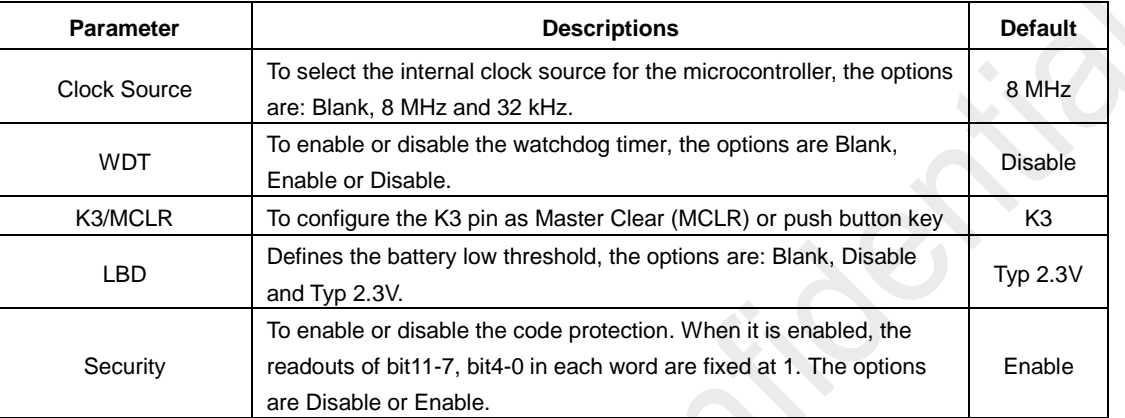

#### **Table 7. Feature Bits Settings**

#### **Clock Source**

This option is to select the clock source of the microcontroller. There are two internal RC oscillators available to generate the microcontroller system clock, one is 8 MHz and another is 32 kHz.

#### **WDT**

This option is to enable or disable the watchdog timer. The watchdog timer is base on the 32 kHz (@3V) internal RC oscillator.

#### **K3/MCLR**

This option is to select whether the K3 pin is used as Master Clear (MCLR) reset input or K3 push button key.

#### **LBD**

This option is to enable the Low Battery Detection voltage level. When it is enabled by selecting Typ 2.3V, the LBD voltage level is set to around 2.3V.

#### **Security**

This option is to enable or disable the code protection. When it is enabled, in a 14-bit word, the readout values of bit13/12/6/5 are correct; the readout values for the rest bits (bit 11-7, bit 4-0) are all fixed to 1.

## <span id="page-12-1"></span>**4.4 ID Memory Settings, ID Memory SN Settings**

In the Microcontroller section, there are 12 bytes available for the user to store any data. If these data are used as the SN, they can be changed on each burning operation according to the rule defined in the ID Memory SN Settings, which is similar to the Flash SN Settings introduced in Section [4.2.](#page-11-0)

## <span id="page-12-2"></span>**4.5 Info**

The Info section is a read-only area where the user can obtain the burning log.

## <span id="page-13-0"></span>**4.6 Functional Buttons**

Besides the Load/Save buttons, the Export and Burn button is available for the user to save the RF configuration, the microcontroller program and the microcontroller features to an image file or burn these configurations into the connected device.

#### **Export**

The user can click the Export button to export the current configurations, including the RF and the microcontroller sections, to an image file suffixed by ".exp". This file can be loaded by the manufacturing programmer to program the CMOSTEK NextGenRF™ products in mass production phase.

#### **Burn**

Once all the parameters are configured and all the hardware is properly connected, the user can click the Burn button to burn all the configurations and microcontroller program into the chip. A message will pop up to confirm whether the programming is done successfully or not. If the programming is failed, the user should double check the setup or the USB Programmer version and try again.

# <span id="page-14-0"></span>**5. Document Change List**

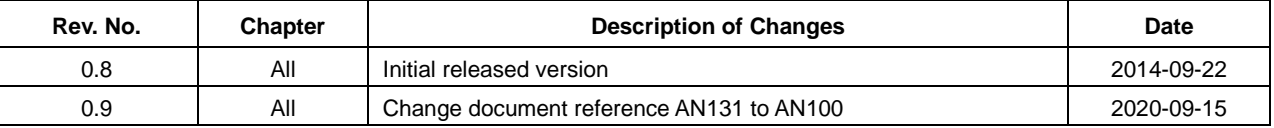

## **Table 8. Document Change List**

# <span id="page-15-0"></span>**6. Contact Information**

CMOSTEK Microelectronics Co., Ltd. Shenzhen Branch

Address: 30th floor of 8th Building, C Zone, Vanke Cloud City, Xili Sub-district, Nanshan, Shenzhen, GD, P.R. China

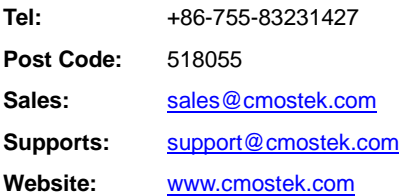

**Copyright. CMOSTEK Microelectronics Co., Ltd. All rights are reserved.**

The information furnished by CMOSTEK is believed to be accurate and reliable. However, no responsibility is assumed for inaccuracies and specifications within this document are subject to change without notice. The material contained herein is the exclusive property of CMOSTEK and shall not be distributed, reproduced, or disclosed in whole or in part without prior written permission of CMOSTEK. CMOSTEK products are not authorized for use as critical components in life support devices or systems without express written approval of CMOSTEK. The CMOSTEK logo is a registered trademark of CMOSTEK Microelectronics Co., Ltd. All other names are the property of their respective owners.